# **Health & Safety Program & HAZCOM MANUAL**

*"We commit to the safety of our employees and those we serve"*

## **TEST Company**

**Tel** (555) 555-5555 **Fax** (555) 555-5555 123 Street, Somewhere, Somplace XXXXX

staccard.com Email

## **Contents**

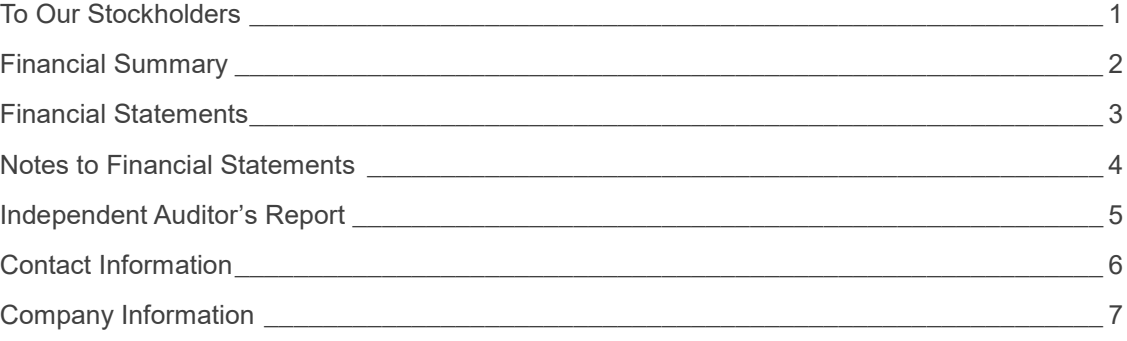

*"Got something very important to point out to your readers? Use a sidebar to make it stand out."*

## <span id="page-2-0"></span>**To Our Stockholders**

#### **Strategic Highlights**

We've added a few tips (like this one) to help you get started.

When you tap tip text, the whole tip is selected. Just start typing to replace it with your own.

#### **Financial Highlights**

The headings are typical annual report headings that you might want to use as-is.

### **Operating Highlights**

Think a document that looks this good has to be difficult to format? Think again! To easily apply any text formatting you see in this document with just a tap, on the Home tab of the ribbon, check out Styles.

#### **Looking Ahead**

View and edit this document in Word on your computer, tablet, or phone. You can edit text; easily insert content such as pictures, shapes, and tables; and seamlessly save the document to the cloud from Word on your Windows, Mac, Android, or iOS device.

Chief Executive Name Chief Executive Title Date

## <span id="page-3-0"></span>**Financial Summary**

Use this section to give a brief summary of your financials, highlighting important points.

Some of the sample text in this document indicates the name of the style applied, so that you can easily apply the same formatting again.

- For example, this is the List Bullet style.
- Here is another sentence formatted in List Bullet style.

You can find easy-to-use tools on the Insert tab, such as to add a hyperlink, insert a comment, or add automatic page numbering.

## <span id="page-4-0"></span>**Financial Statements**

#### **Statement of Financial Position**

- Liabilities
- Statement of Financial Position
- **Ownership Equity**

#### **Statement of Comprehensive Income (Profits and Losses)**

- Income
- **Expenses**
- **Profits**

#### **Statement of Changes in Equity**

Well, it wouldn't be an annual report without a lot of numbers, right? This section is the place for all those financial tables.

To get started with a table that looks just like the sample here, on the Insert tab, tap Table.

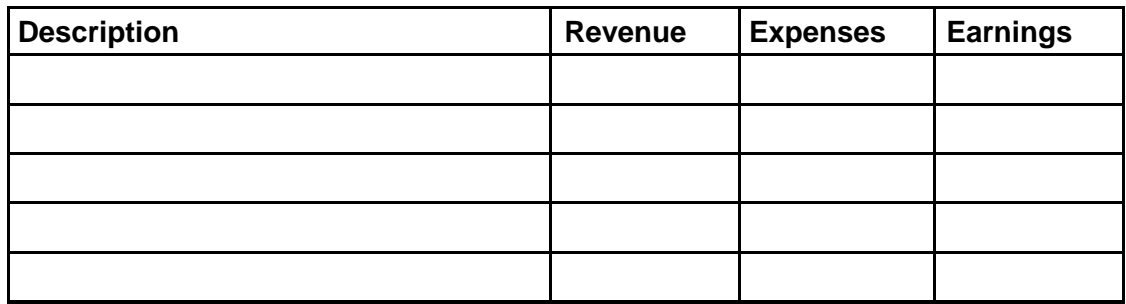

#### **Statement of Cash Flows**

- **Operating**
- **Investing**
- **Financing**

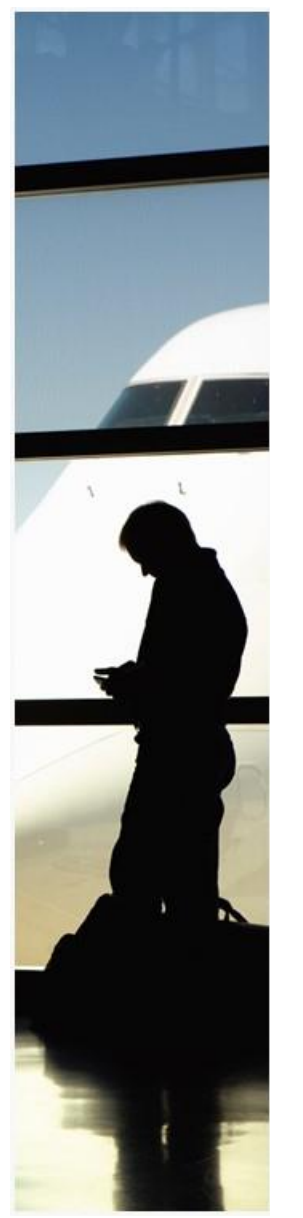

## <span id="page-5-0"></span>**Notes to Financial Statements**

#### **Accounts**

When you have a document that shows a lot of numbers, it's a good idea to have a little text that explains the numbers. You can do that here.

#### **Debt**

Of course, we would all prefer to just have profits. But if you've got any debt, this is the place to make notes about it.

#### **Going Concern**

Okay, you get the idea. If you've got notes to add about your financials, add them here.

### **Contingent Liabilities**

Keep in mind that some of these headings might not apply to your business (and you might have others to add). This one, for example, is about potential liabilities that could arise if something happens in the future, such as a pending legal decision.

#### **Takeaways**

What would you like your readers to understand? Add notes on key takeaways here.

**Caption**

## <span id="page-6-0"></span>**Independent Auditor's Report**

- 1.1 Unqualified Opinion
- 1.2 Qualified Opinion Report
- 1.3 Adverse Opinion Report
- 1.4 Disclaimer of Opinion Report
- 1.5 Auditor's Report on Internal Controls of Public Companies
- 1.6 Going Concern

<span id="page-7-0"></span>Want to insert a picture from your files or add a shape, text box, or table? You got it! On the Insert tab of the ribbon, just tap the option you need.

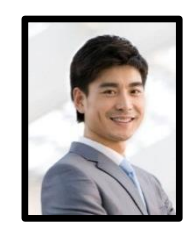

#### **Name**

Title

**Tel** Telephone

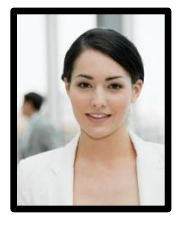

**Name**

Title

**Tel** Telephone

**Fax** Fax

Email

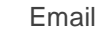

**Fax** Fax

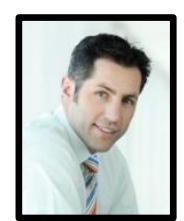

#### **Name**

Title

**Tel** Telephone

**Fax** Fax

Email

## <span id="page-8-0"></span>**Company Information**

**TEST Company**

123 Street, Somewhere, Somplace XXXXX

**Tel** (555) 555-5555

**Fax** (555) 555-5555

staccard.com

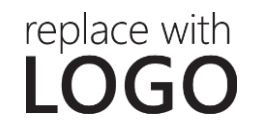